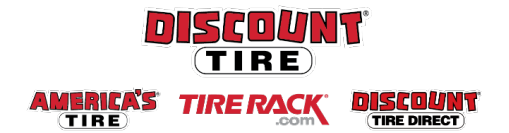

## **Qualified Essential Coverage (QEC) For Eligible Part-Time Employees Open Enrollment Workday Quick Reference Guide**

**Logging in at a store or shared company computer**  Click the Workday icon on your desktop to get started:

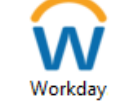

**Logging in anywhere else** Point your web browser to: https://discounttire.okta.com/

Use your Employee ID and Okta password to log in. **Forgot your password?** Follow on-screen instructions if you need help signing in.

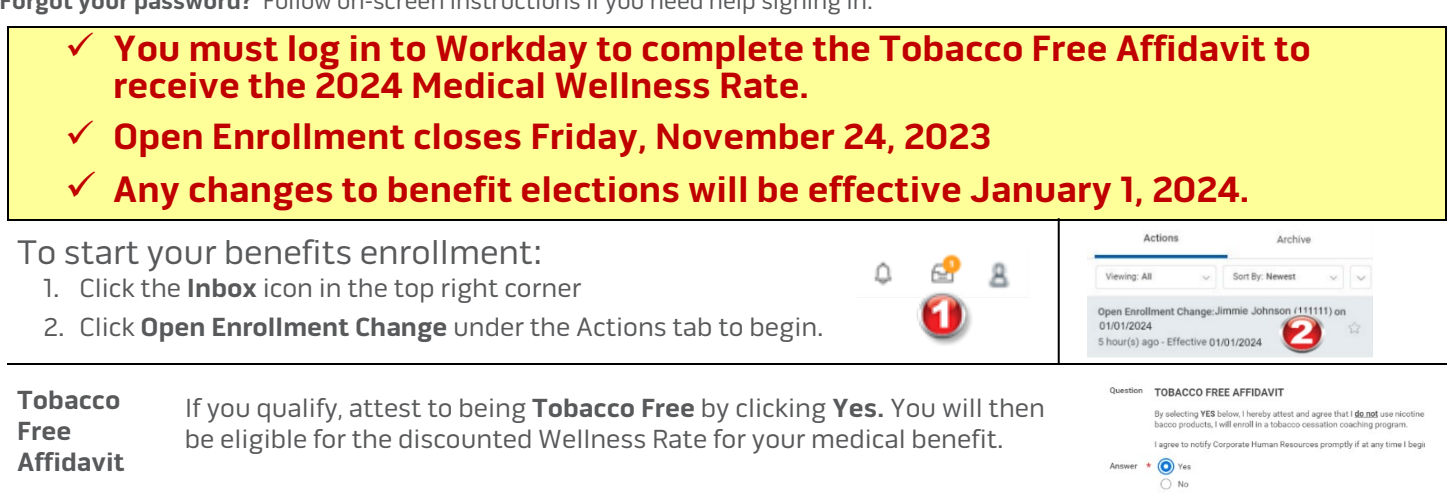

**Navigating Workday**  Tiles for the benefits you are eligible to elect will populate on the page. Each benefit will be represented on its own tile, so be sure to review each tile to ensure you have enrolled in each benefit you choose to elect.

**Enrollment** Each tile will show one of two options to click to review the benefit information:

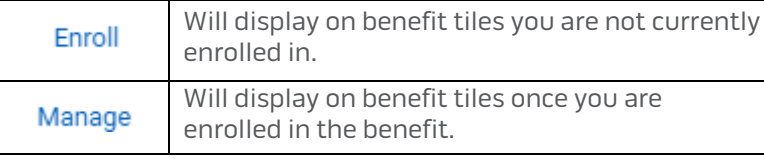

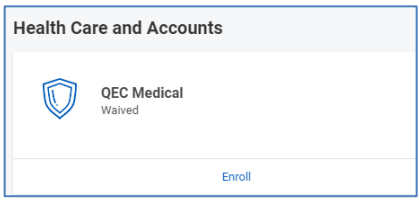

At the bottom of each Workday screen, there are navigation buttons. Buttons visible will depend on the page you are currently viewing.

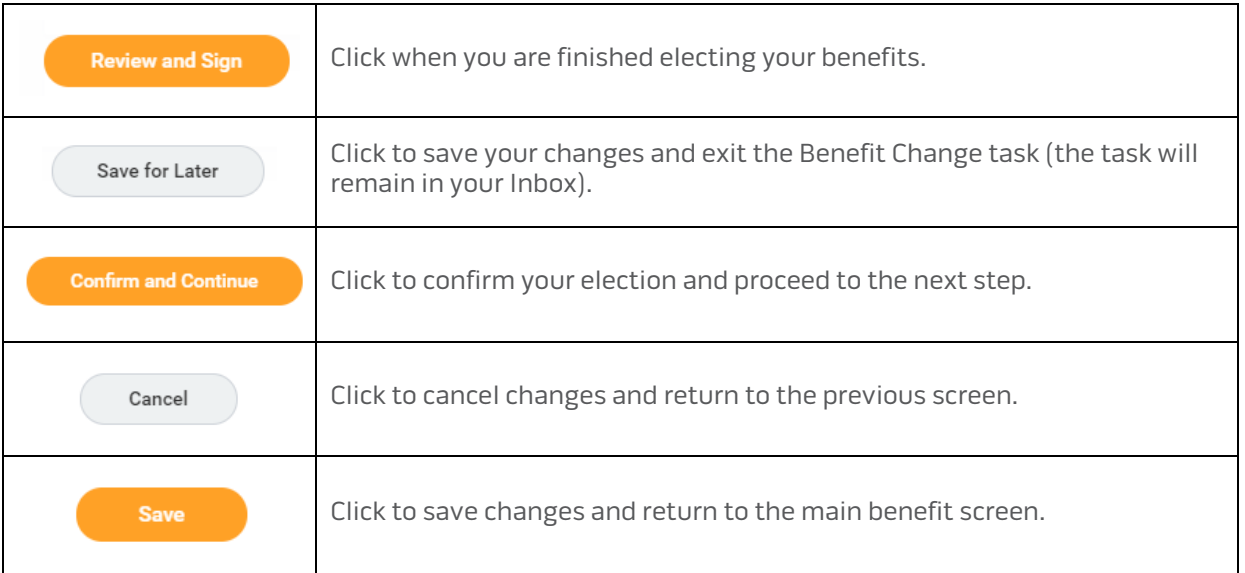

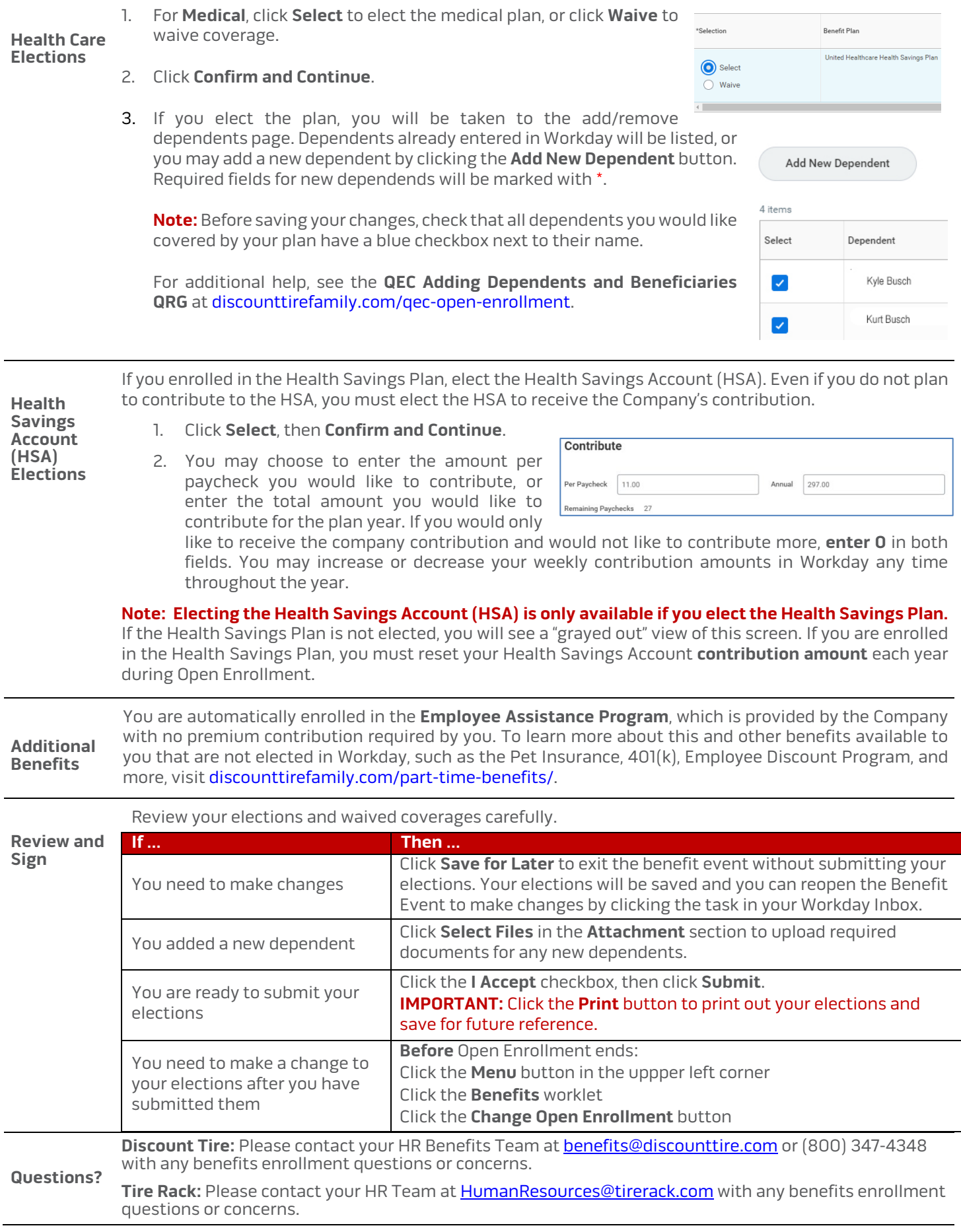